## Fichier:Robot hexapode Capture d e cran 2022-04-20 a 11.23.19.png

Select the Mac, Windows, or Linux version, depending on what machine you have.  $D - 40$ Processing Download Processing. Processing is available for Linux, Mac OS X, and<br>Windows. Select your choice to download the software below. 33,7(1) 36 Windows (Abo Linux sales Mac OS X Vindows 10 to Linux === Linux Annun

Installation on each machine is straightforward

- . On Windows, you'll have a zip file. Double-click it, and drag the folder inside to a location on your hard disk. It could be Program Files or simply the desktop, but the important thing is for the processing folder to be pulled out of that .zip file. Then double-click processing.exe to start.
- The Mac OS X version is also a .zip file. Double-click it and drag the Processing icon to the Applications folder. If you're using someone else's machine and can't modify the Applications folder. just drag the application to the desktop. Then double-click the Processing icon to start.
- The Linux version is a .tar.gz file, which should be familiar to most Linux users. Download the file to your home directory, then open a terminal window, and type: tar xvfz processing-xxxx.tgz

```
(Replace xxxx with the rest of the file's name, which is the version number.) This will create a folder
named processing-2.0 or something similar. Then change to that directory:
cd processing-xxxx
```
and run it: ./processing

Taille de cet aperçu :510 × 600 [pixels](https://wikifab.org/images/thumb/b/b0/Robot_hexapode_Capture_d_e_cran_2022-04-20_a_11.23.19.png/510px-Robot_hexapode_Capture_d_e_cran_2022-04-20_a_11.23.19.png).

Fichier [d'origine](https://wikifab.org/images/b/b0/Robot_hexapode_Capture_d_e_cran_2022-04-20_a_11.23.19.png) (766 × 901 pixels, taille du fichier : 259 Kio, type MIME : image/png) Robot\_hexapode\_Capture\_d\_e\_cran\_2022-04-20\_a\_11.23.19

## Historique du fichier

Cliquer sur une date et heure pour voir le fichier tel qu'il était à ce moment-là.

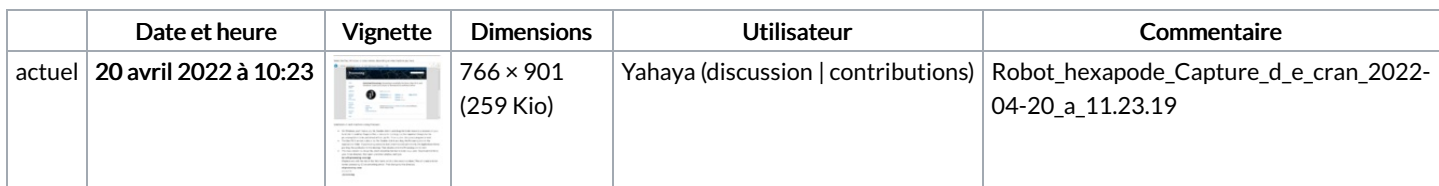

Vous ne pouvez pas remplacer ce fichier.

## Utilisation du fichier

La page suivante utilise ce fichier :

Robot [hexapode](https://wikifab.org/wiki/Robot_hexapode)

## Métadonnées

Ce fichier contient des informations supplémentaires, probablement ajoutées par l'appareil photo numérique ou le numériseur utilisé pour le créer. Si le fichier a été modifié depuis son état original, certains détails peuvent ne pas refléter entièrement l'image modifiée.

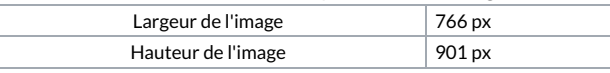